## **利用钉钉开展线上线下融合同步教学**

一、 教师在教室内操作步骤:

第一步:使用多媒体教学卡刷开多媒体设备,正确佩戴 话筒。

第二步:教师打开浏览器,用自己的上网账号登录互联 网,然后打开授课课件。

第三步: 打开钉钉软件。点击左下角"消息"——右上 角"+"——选择"发起群聊"——"班级群"——点击 "师生群"——编辑"师生群名称"——选择"立即创建" 即可——选择分享方式,邀请学生加入师生群。

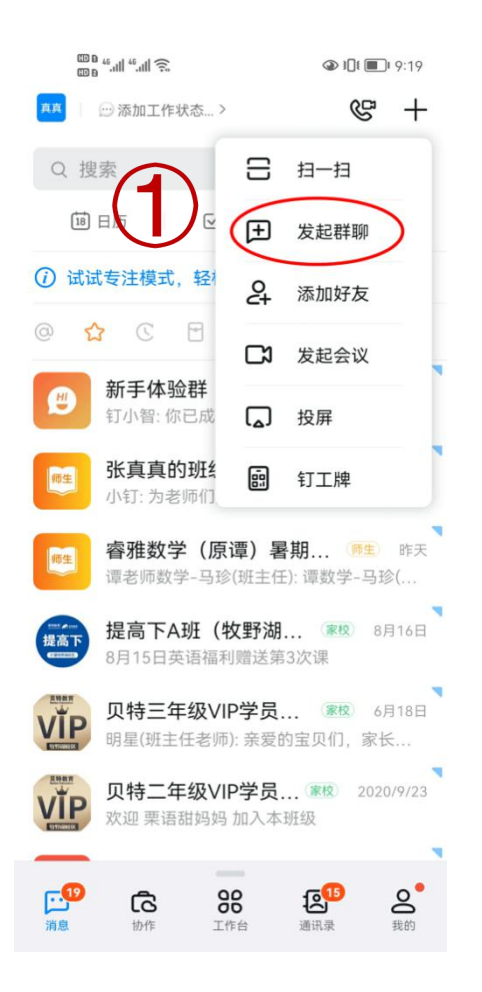

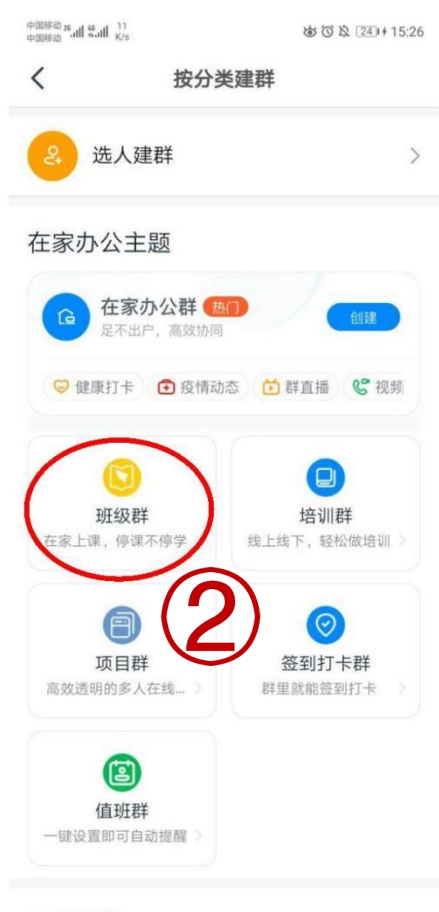

行业堆若

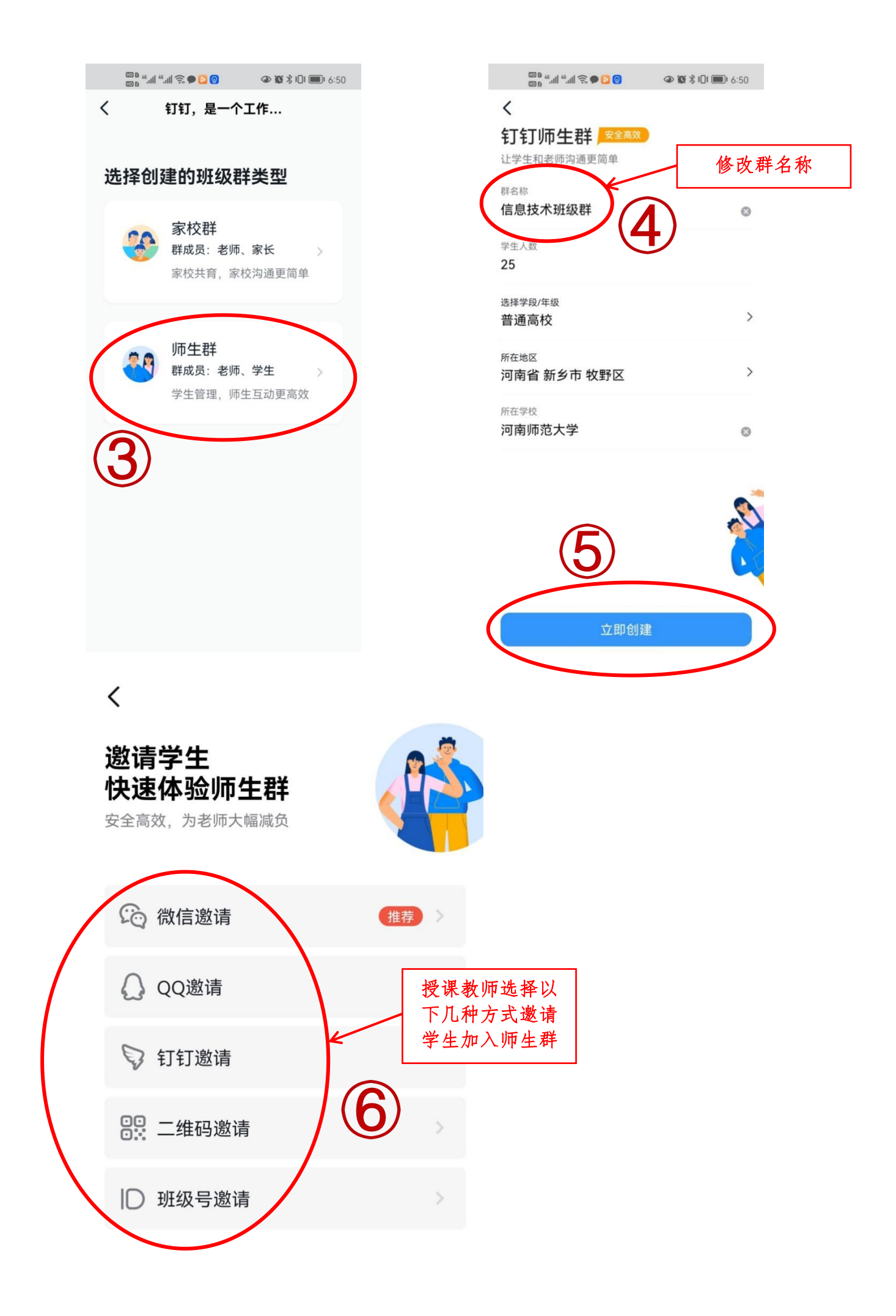

第四步:点击软件最左侧消息——选择所在师生群——

选择"发起直播"按钮。

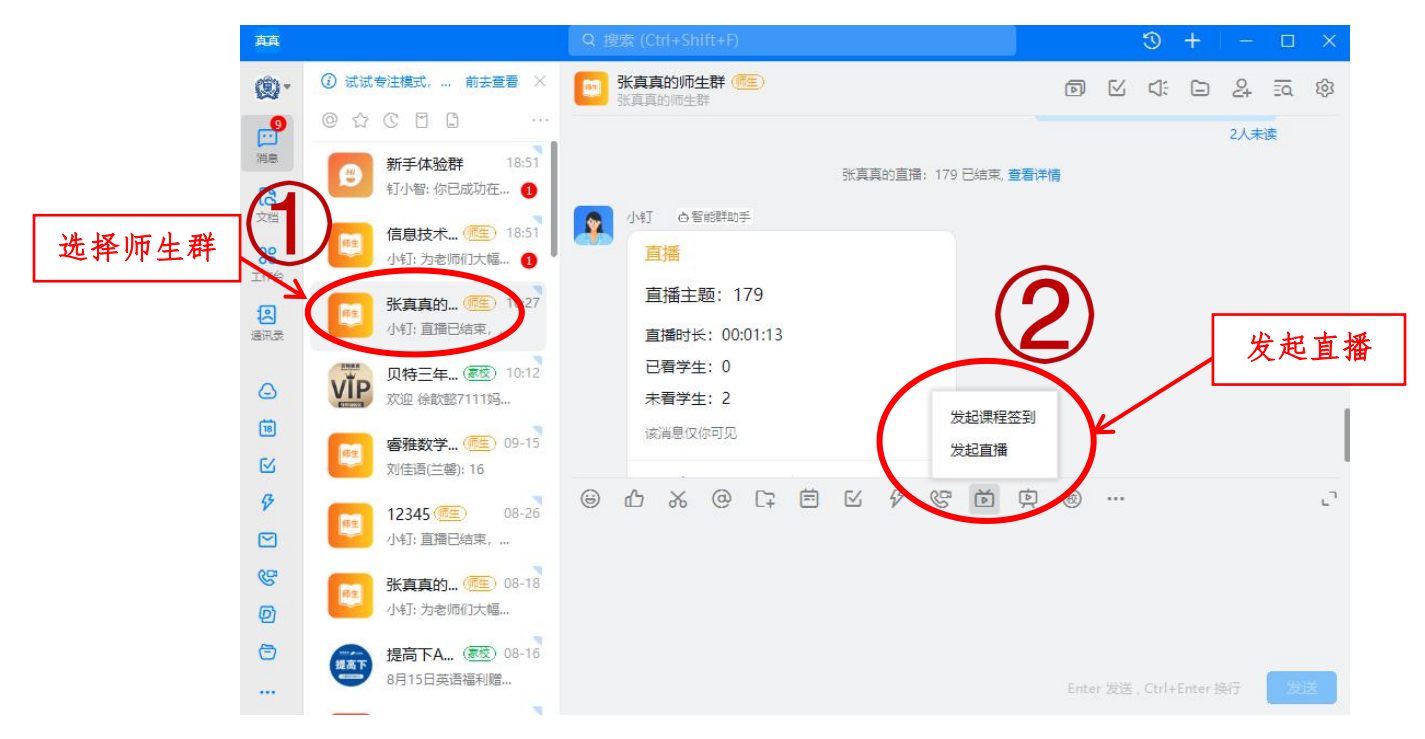

第五步:输入"直播主题",直播模式选择"屏幕分享模 式",同时打开"支持连麦",创建直播。

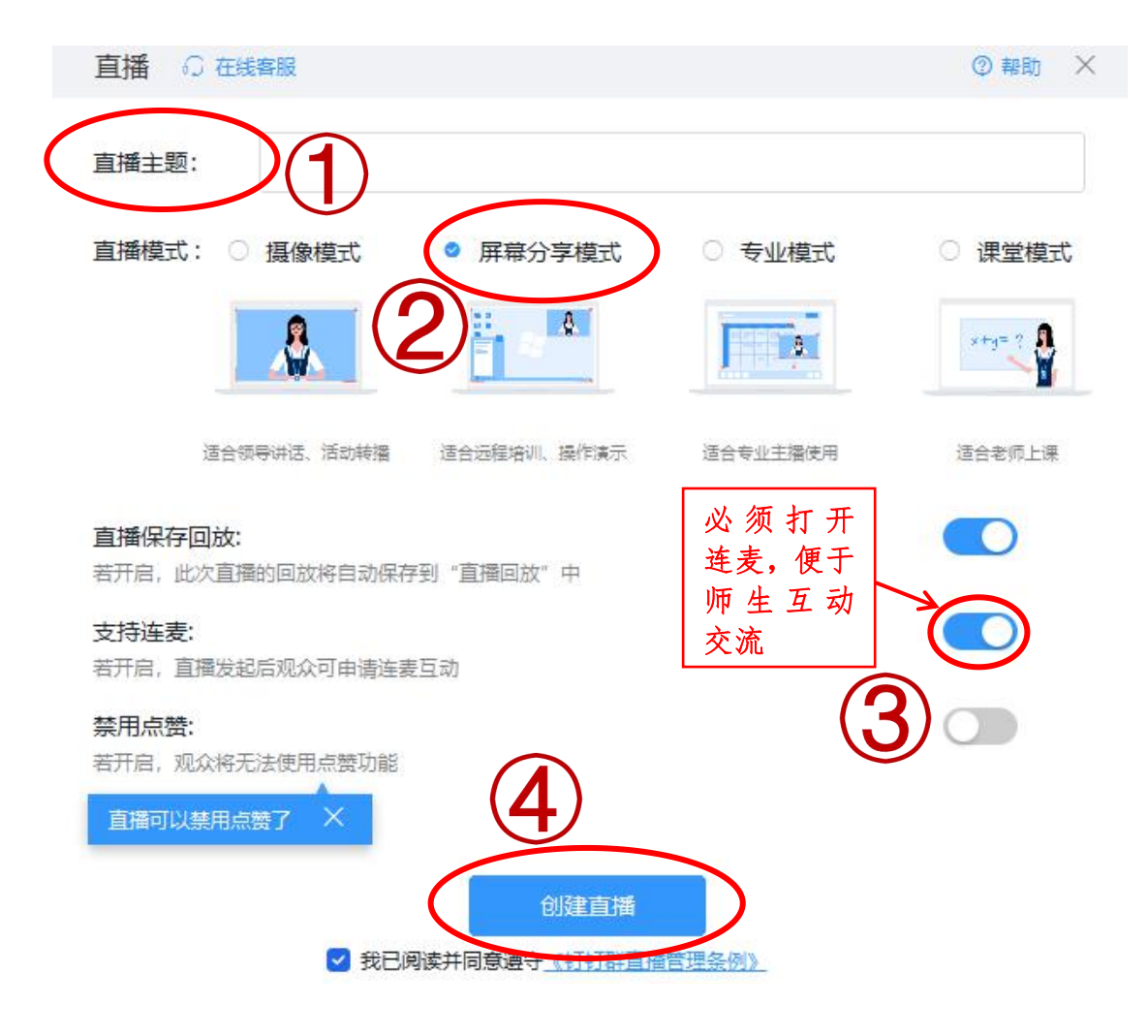

## 第六步:点击"开始直播"按钮,即可开始上课。

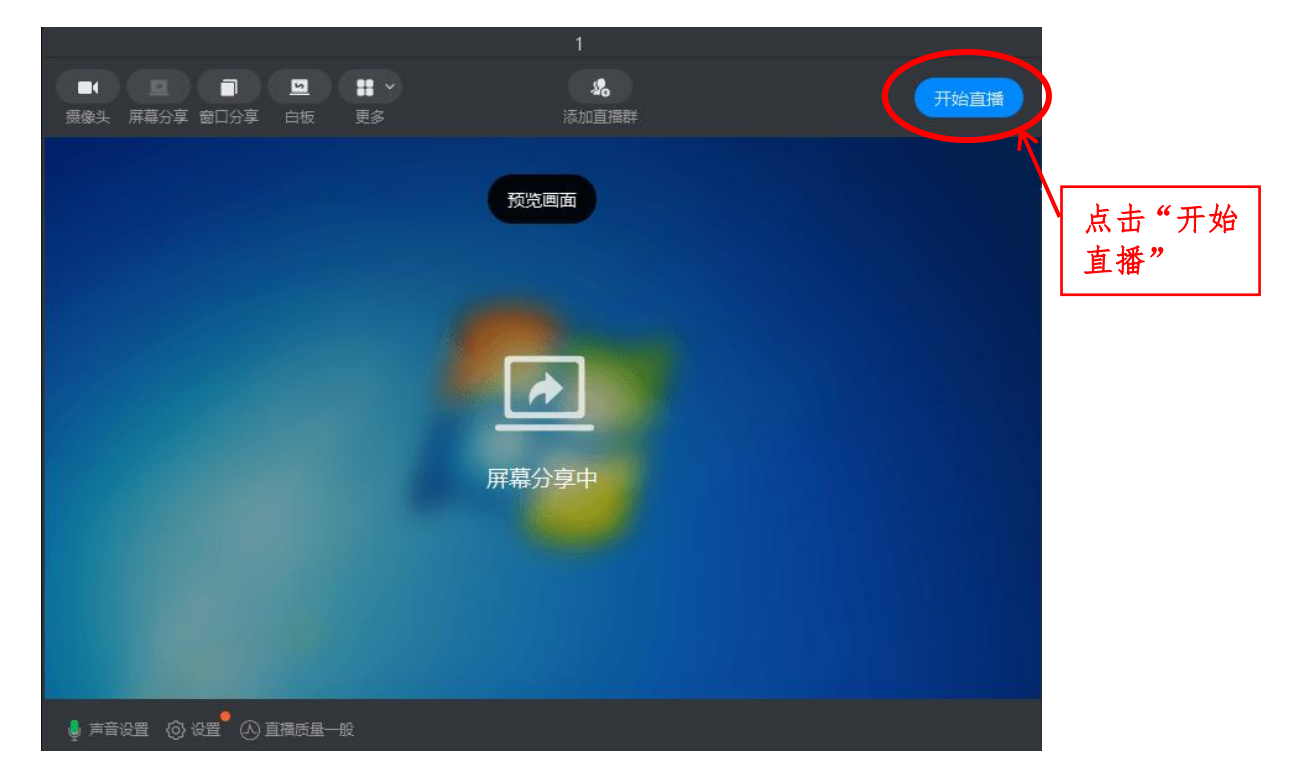

第十步:课程结束后,单击结束直播。拔掉多媒体教学 卡,教学设备自动关闭,将鼠标、键盘等多媒体教学设备归 位,下课。

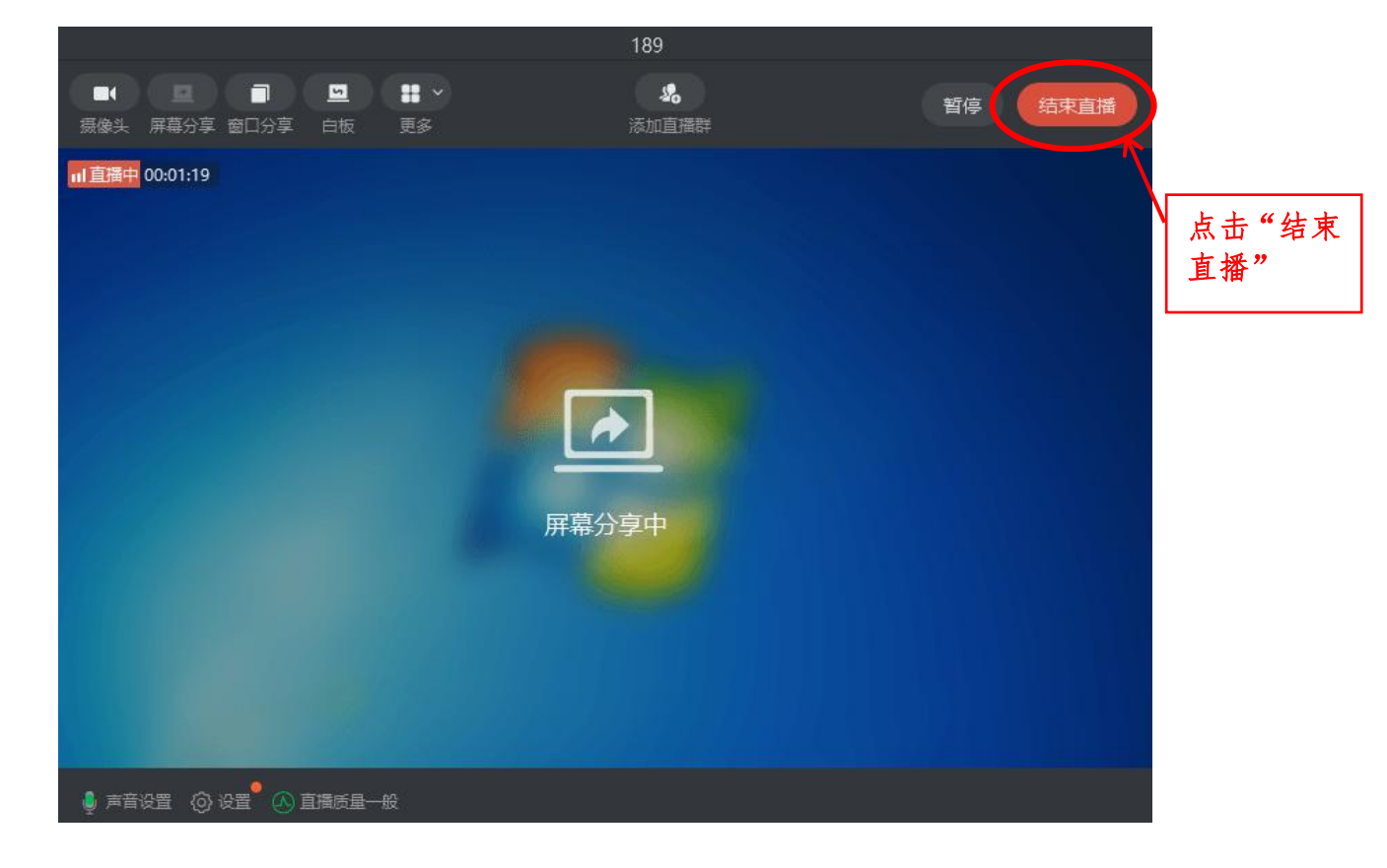

## 二、学生在课堂外操作步骤:

第一步:课前加入班级师生群

第二步:上课时打开钉钉直播软件,进入线上课堂,即 可同步听课。

注意事项:授课教师须课前建立班级师生群,并邀请学 生加入。